# *Wavefunction and density analysis: DOS/Bader/Angular momentum*

By

Matthieu Verstraete, Université de Louvain-la-Neuve Michel Côté, Université de Montréal

# *O u tlin e*

- Electronic density of states (DOS)
	- Smearing technique
	- Tetrahedron method
	- Angular momentum decomposition
- Charge density analysis
	- Hirshfeld surface
	- Bader analysis
- Wavefunction analysis

# *Density* of states

Abinit input parameter:

#### prtdos

- 0: (default value) No DOS computed
- 1: DOS computed using a smearing technique
- ■2: DOS computed using a tetrahedron method
- ■3: DOS and angular-momentum projected DOS are computed using a tetrahedron method

Condensed Matter and Nanoscience First Principles Calculations for Condensed Matter and Nanoscience UCSB, August 2005 International Center for Materials Research, UCSB, August 2005 nternational Center for Materials Research, Matthieu Verstraete and Michel Côté Matthieu Verstraete and Michel Côté First Principles Calculations for

$$
D(\varepsilon) = \frac{V}{(2\pi)^3} \int_{BZ} d^3k \, \delta(\varepsilon - \varepsilon_{\vec{k}})
$$

# states per unit cell per spin per energy

As a first approximation, for a finite sampling of k-points (as always!), we can replace the Delta function by a Gaussian:

$$
D(\varepsilon) \approx \sum_{\text{bands k-points}} \frac{1}{\sqrt{2\pi\sigma^2}} \exp\left[ (\varepsilon - \varepsilon_{n\vec{k}})/2\sigma^2 \right]
$$

The actual function which is used to replace the Delta function is determined by the value of **occopt** input parameter

 $\geq$ atthie u  $>$ erstra ete  $\boldsymbol{\varpi}$  $\mathbf{q}$ d Mic h ت<br>ه ôté First Prin ciple s  $\mathbf{\mathsf{C}}$  $\frac{\texttt{C}}{\texttt{D}}$ ulatio n s for C o  $\subseteq$ ਹ  $\boldsymbol{\omega}$  $\subseteq$  $\boldsymbol{\omega}$  $\boldsymbol{\omega}$ ਦ  $\geq$ atter a n d Z  $\boldsymbol{\varpi}$  $\subseteq$ o  $\overline{\mathbf{v}}$ cie n  $\mathbf{\circ}$ بە Intern atio n al C e nter for M aterials  $\frac{\omega}{\alpha}$  $\tilde{\mathbf{\omega}}$  $\mathbf \omega$ င<br>စ h, U  $\bm{\mathsf{C}}$  $\omega$ B, A u  $\mathbf{\Omega}$  $\mathbf{p}$ st 2 0  $\circ$ ιΩ

Caution!

If you are doing a calculation on an insulating material using  $occopt=1$  or 2, in order to do a DOS calculation using **prtdos**=1, you will have to do a non-SCF calculation where the **occopt** parameter is set between 3 and 7.

Preferably use **occopt=7** and **tsmear<0.25 eV**

 $\geq$ atthie u  $>$ erstra ete  $\boldsymbol{\varpi}$  $\mathbf{q}$ d Mic h ت<br>ه ôté First Prin ciple s  $\mathbf{\mathsf{C}}$  $\frac{\texttt{C}}{\texttt{D}}$ ulatio n s for C o  $\subseteq$ ਹ  $\boldsymbol{\omega}$  $\subseteq$  $\boldsymbol{\omega}$  $\boldsymbol{\omega}$ ਦ  $\geq$ atter a n d Z  $\boldsymbol{\varpi}$  $\subseteq$ o  $\overline{\mathbf{v}}$ cie n  $\mathbf{\circ}$ بە Intern atio n al C e nter for M aterials  $\propto$  $\mathbf{\Phi}$  $\tilde{\mathbf{\omega}}$  $\mathbf \omega$ င<br>စ h, U  $\mathbf{\circ}$  $\omega$ B, A u  $\mathbf{\Omega}$  $\mathbf{p}$ st 2 0  $\circ$ ιΩ

ndtset 2

…

#Dataset 1 : usual self-consistent calculation kptopt1 1 # Option for the automatic generation of k points, # taking into account the symmetry …<br>ngkpt1 4 4 4 prtden1 1 # Print the density, for use by dataset 2 toldfe1 1.0d-6 #Dataset 2 : the DOS calculation using a smearing technique iscf2 -3 # a non-SCF calculation tolwfr2 1.0d-10 getden<sub>2</sub>-1 kptopt2 1 ...<br>ngkpt2 20 20 20 # need a lot of k-points! nband  $28$  # ask for more bands to get unoccupied states prtdos2 1 occopt<sub>2</sub>7 tsmear2  $0.1$  eV # choose an appropriate smearing

Edit the file "file"\_DOS and use your favorite graphic program

Note the value of the Fermi energy to appropriately shift the energy axis.

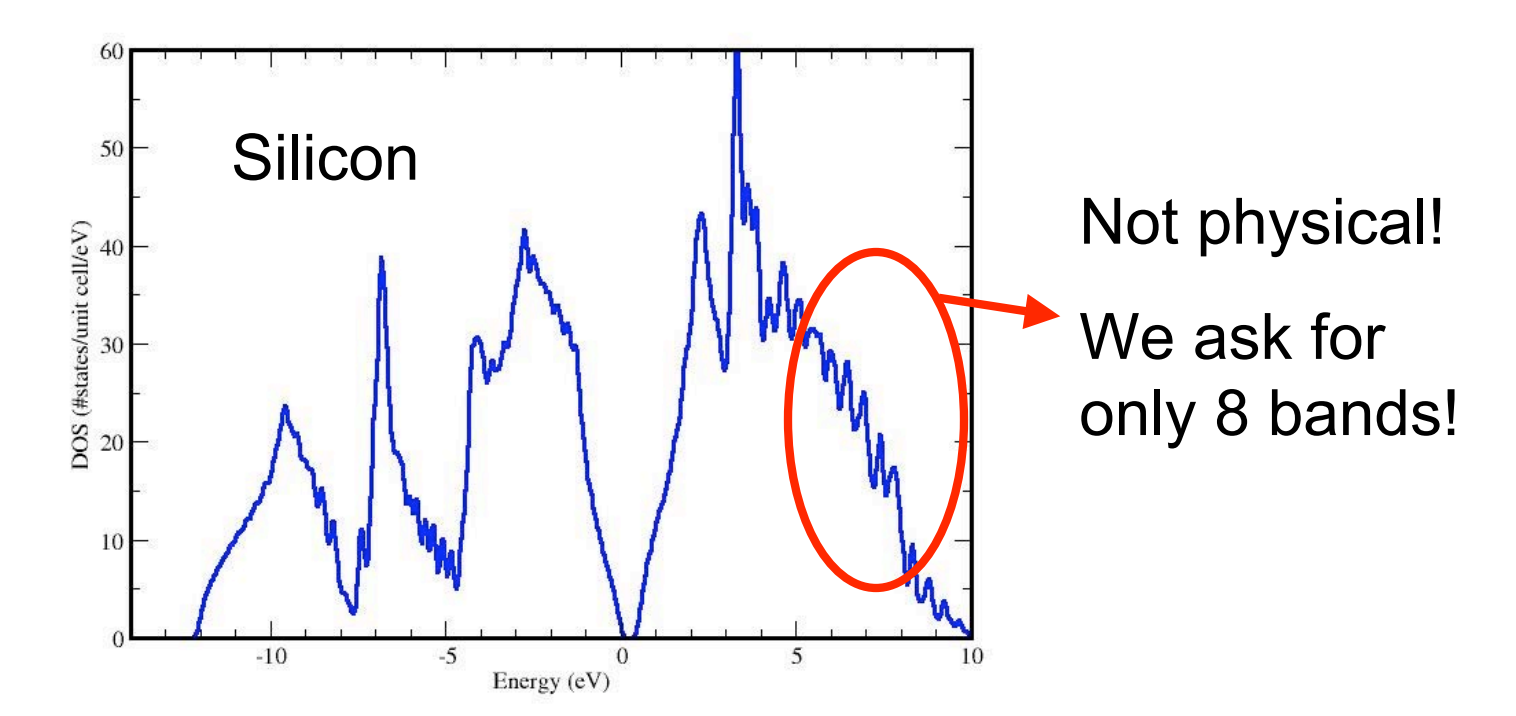

 $\geq$ atthie u  $>$ erstra ete  $\boldsymbol{\varpi}$  $\mathbf{q}$ d Mic h ت<br>ه ôté First Prin ciple s  $\mathbf{\mathsf{C}}$  $\frac{\texttt{C}}{\texttt{D}}$ ulatio n s for C o  $\subseteq$ ਹ  $\boldsymbol{\omega}$  $\subseteq$  $\boldsymbol{\omega}$  $\boldsymbol{\omega}$ ਦ  $\geq$ atter a n d Z  $\boldsymbol{\varpi}$  $\subseteq$ o  $\overline{\mathbf{v}}$ cie n  $\mathbf{\circ}$ بە Intern atio n al C e nter for M aterials  $\propto$  $\mathbf{\Phi}$  $\tilde{\mathbf{\omega}}$  $\mathbf \omega$ င<br>စ h, U  $\mathbf{\circ}$  $\omega$ B, A u  $\mathbf{\Omega}$  $\mathbf{p}$ st 2 0  $\circ$ ιΩ

# DOS: tetrahedron method *(p rt d o s = 2)*

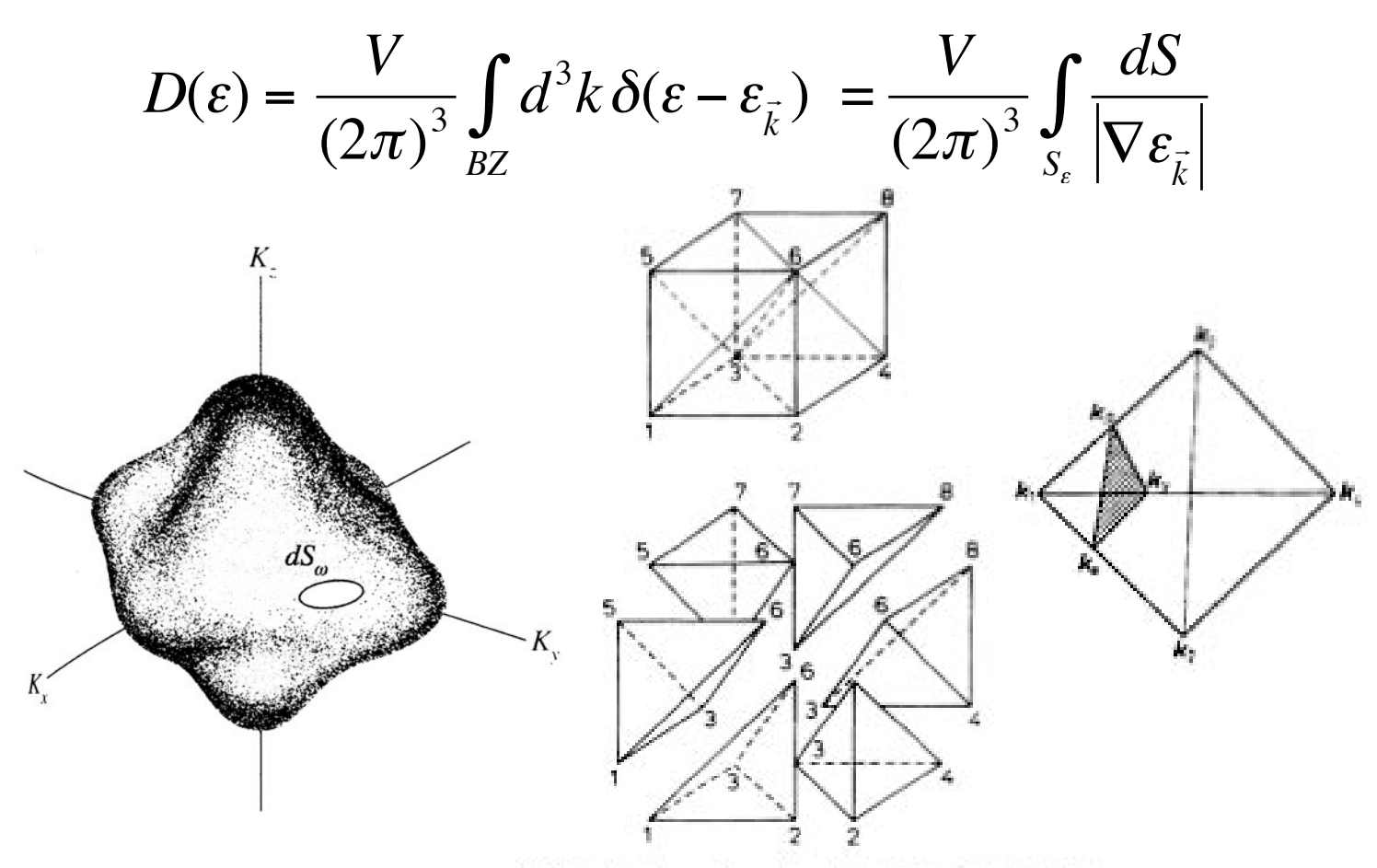

FIG. 5. Breakup of a submesh cell into six tetrahedra.

Ref: P.E. Blöchl, O. Jepsen and O.K. Andersen, "Improved tetrahedron method for Brillouin-zone intregrations", PRB 49(23) 16 223 (1994).

Calculations for Condensed Matter and Nanoscience First Principles Calculations for Condensed Matter and Nanoscience UCSB, August 2005 International Center for Materials Research, UCSB, August 2005 Center for Materials Research, Matthieu Verstraete and Michel Côté Matthieu Verstraete and Michel Côté **First Principles** nternational

# DOS: tetrahedron method *(p rt d o s = 2)*

ndtset 2

#Dataset 1 : usual self-consistent calculation kptopt1 1 # Option for the automatic generation of k points, # taking into account the symmetry …<br>ngkpt1 4 4 4 nband18 prtden1 1 # Print the density, for use by dataset 2 toldfe1 1.0d-6 prtdos12 # print the DOS with this shifted grid #Dataset 2 : the DOS calculation using a non-shifted grid iscf2 -3 # a non-SCF calculation tolwfr2 1.0d-10 getden<sub>2</sub>-1 kptopt2 1 ngkpt2 888 nband<sub>2</sub>8 prtdos2 2

# DOS: tetrahedron method *(p rt d o s = 2)*

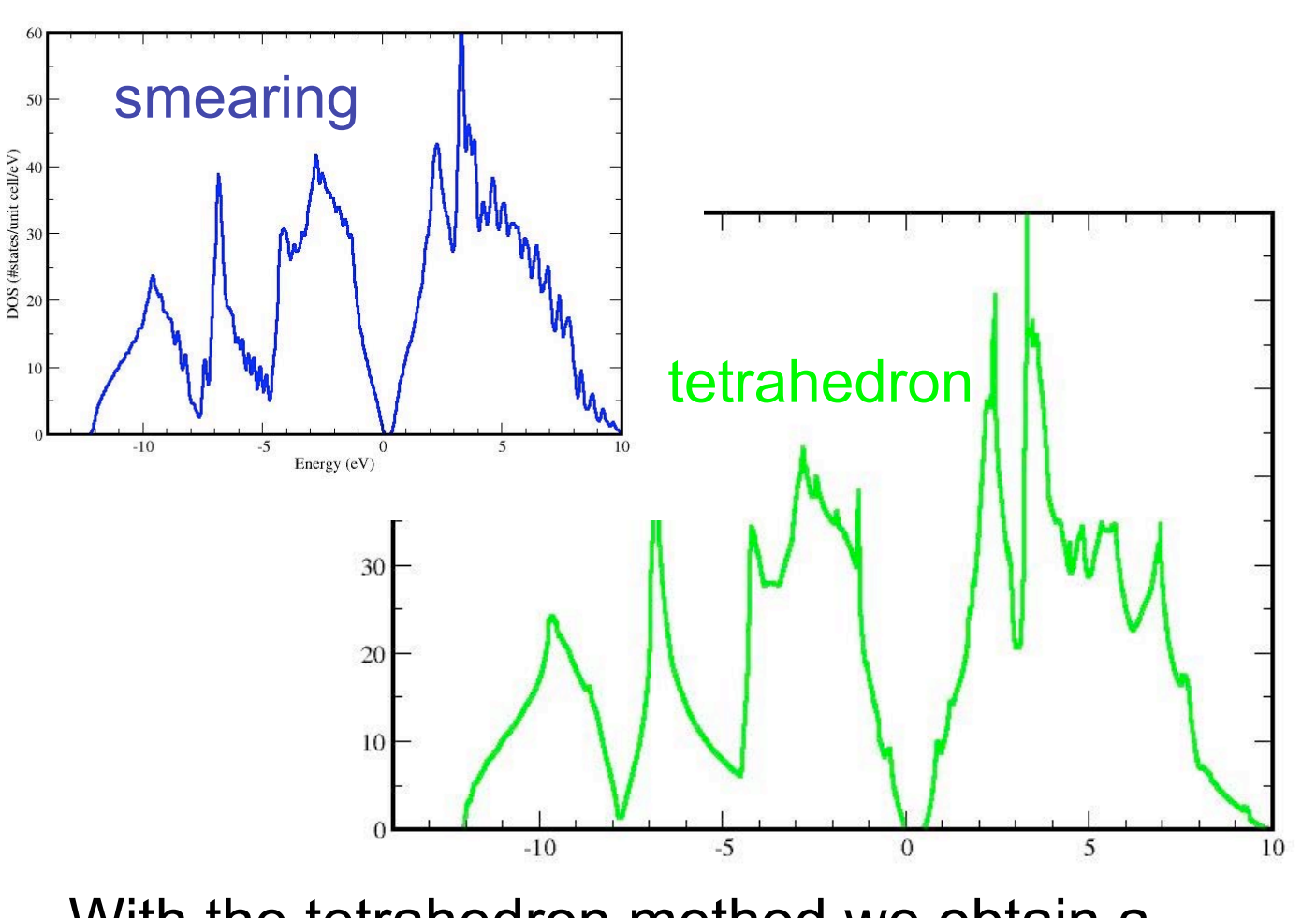

With the tetrahedron method we obtain a much better resolution with fewer k-points !

# *Comparison:* smearing vs tetrahedron

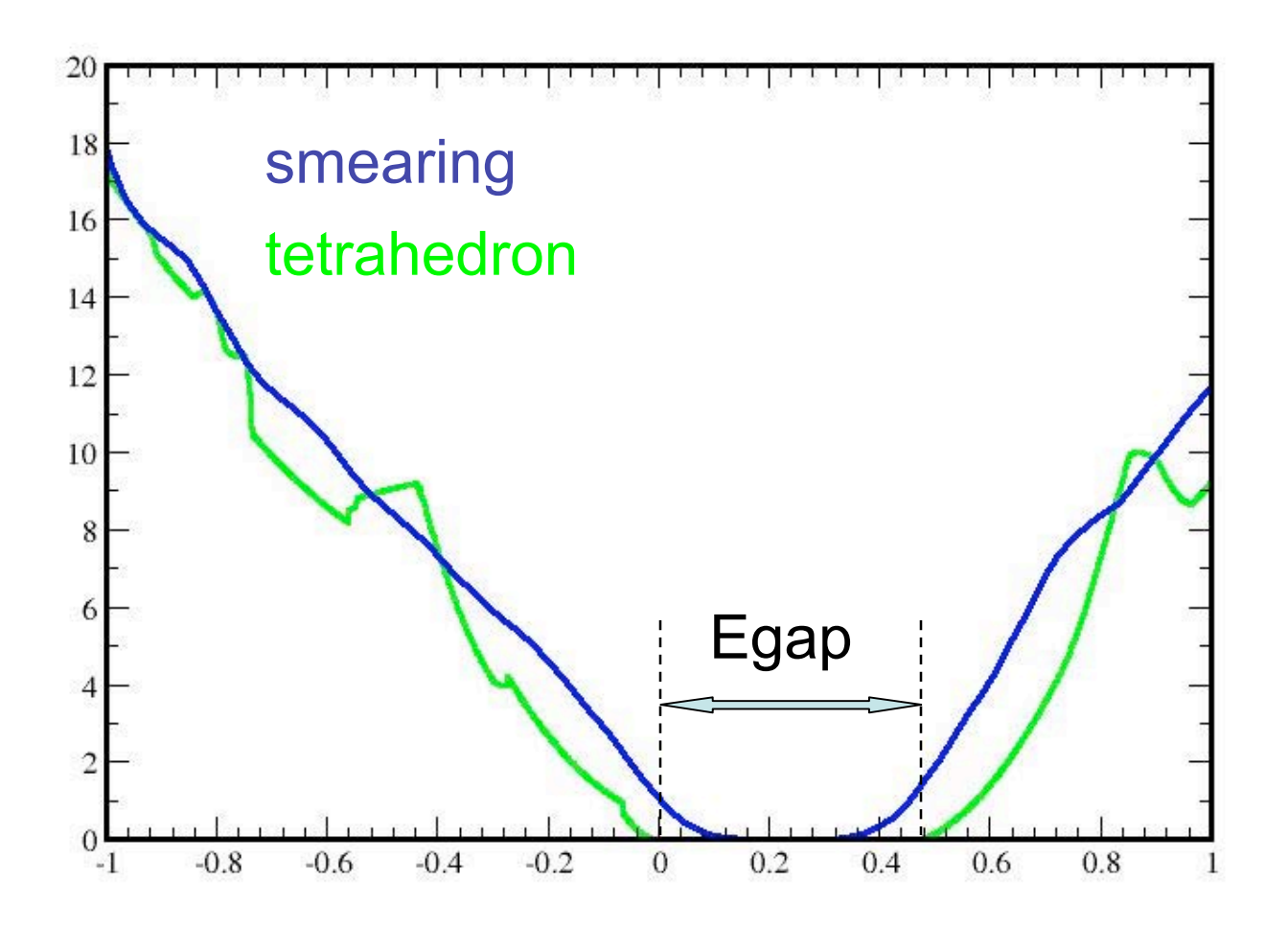

#### **K-points: shifted vs not shifted**

#Dataset 1 : usual self-consistent calculation kptopt1 1 # Option for the automatic generation of k points, # taking into account the symmetry nshiftk14 shiftk1  $0.5 0.5 0.5$  # These shifts will be the same for all grids  $0.50.00.0$  $0.0 0.5 0.0$  $0.0 0.0 0.5$ ngkpt1 888 nband18 prtden1 1 # Print the density, for use by dataset 2 toldfe1 1.0d-6 prtdos 12 # print the DOS with this shifted grid #Dataset 2 : the DOS calculation using a non-shifted grid  $iscf2 -3 \# a non-SCF calculation$ tolwfr2 1.0d-10 getden<sub>2</sub> -1 kptopt2 1 nshiftk24 shiftk2 0.0 0.0 0.0 # Gamma is included!  $0.0 0.5 0.5$  $0.50.00.5$  $0.50.50.0$ ngkpt2 888 nband<sub>28</sub> prtdos22

First Principles Calculations for Condensed Matter and Nanoscience International Center for Materials Research, UCSB, August 2005 Matthieu Verstraete and Michel Côté

#### *K*-points: shifted vs not shifted

Caution: Your sampling grid should include critical k-points .

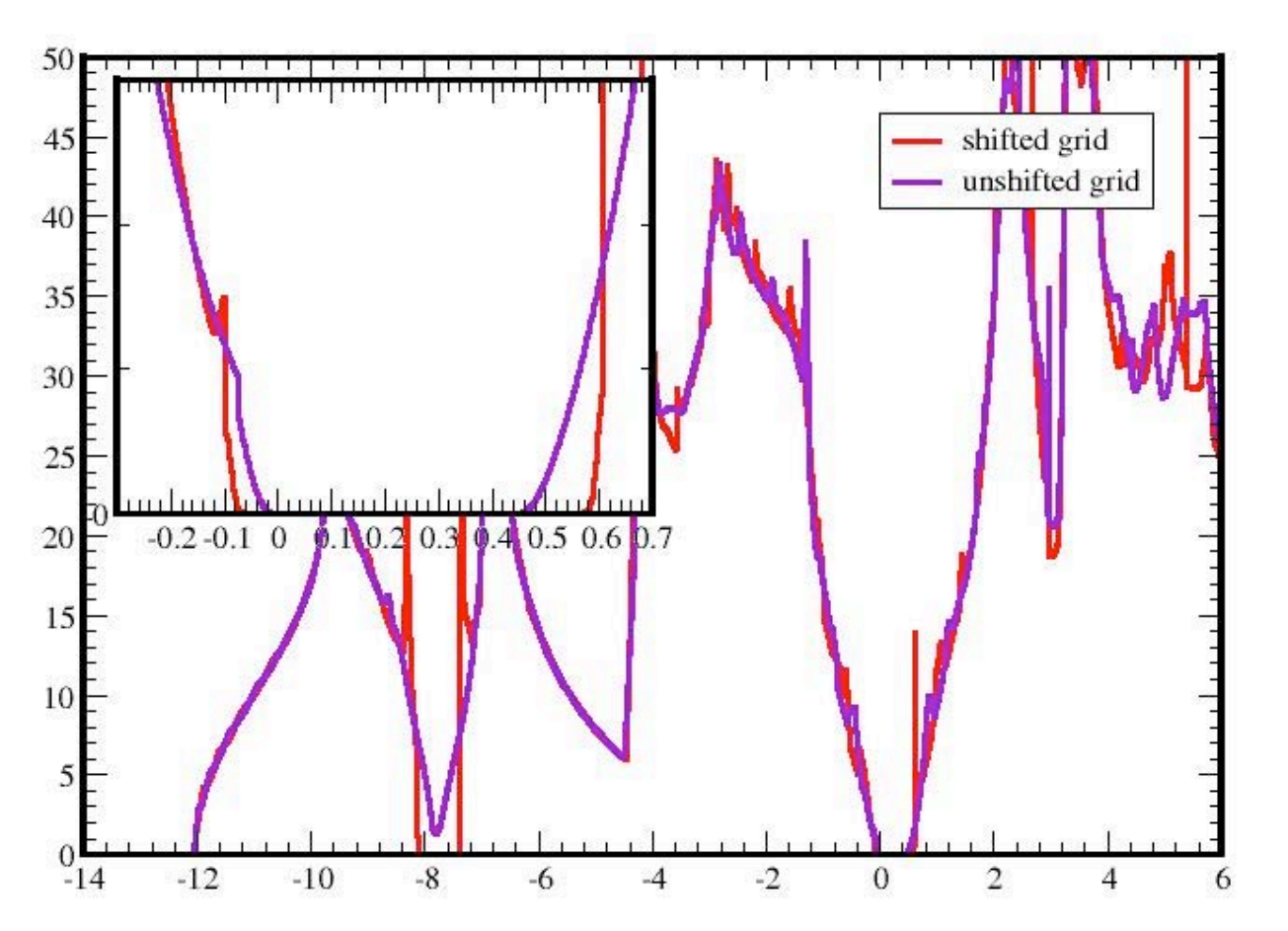

# DOS: angular momentum *projection* (*prtdos=3)*

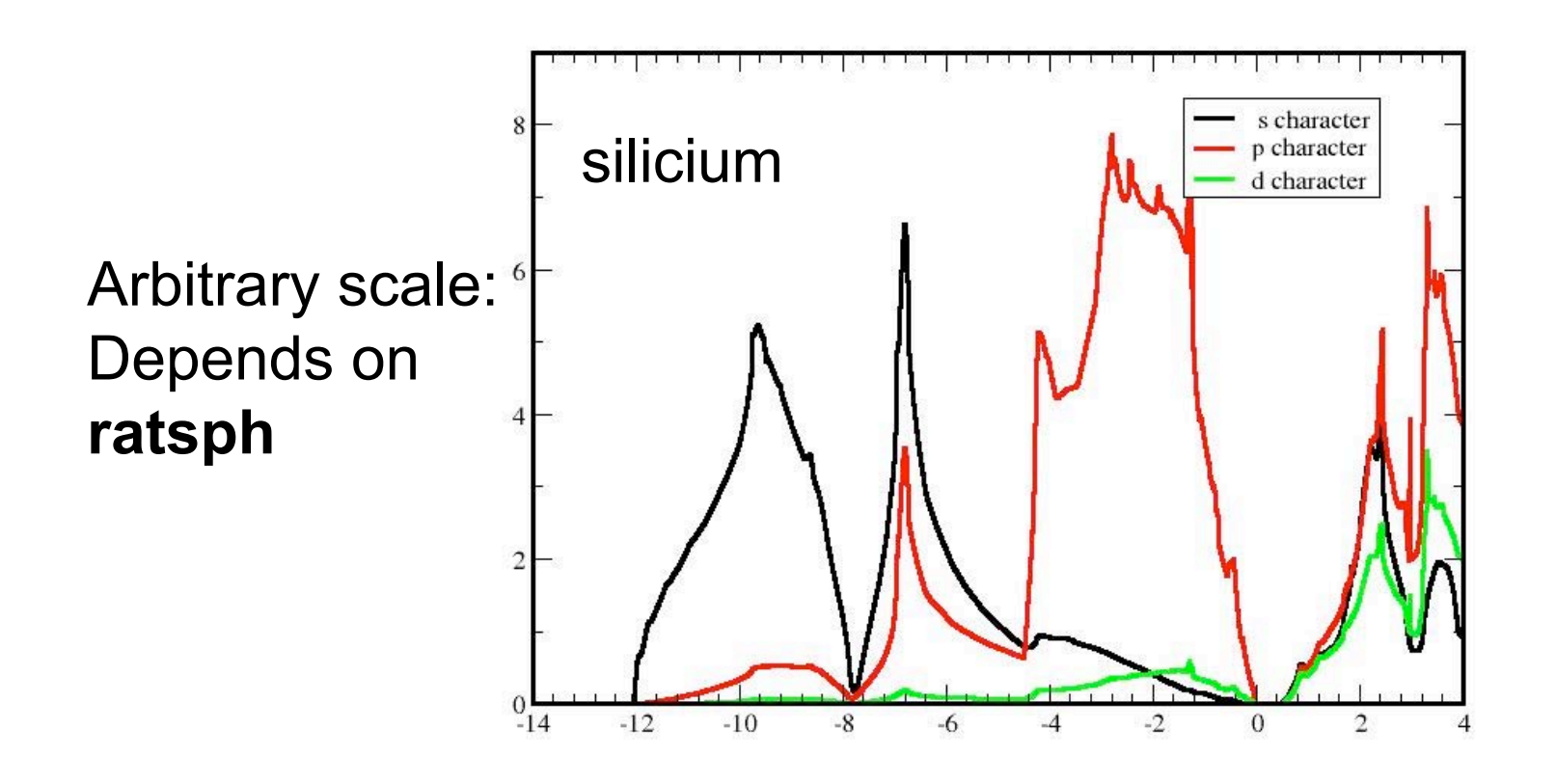

Also consider the input parameters: natsph, iatsph and ratsph (radius of analysis).

First Principles Calculations for Condensed Matter and Nanoscience First Principles Calculations for Condensed Matter and Nanoscience UCSB, August 2005 International Center for Materials Research, UCSB, August 2005 Research, Matthieu Verstraete and Michel Côté Matthieu Verstraete and Michel Côté nternational Center for Materials

#### *Charge density analysis*

- There are two methods of charge density analysis provided with the Abinit package:
- •Hirshfeld method: with **cut3d** code
- •Bader analysis: with **aim** code

No unique definition of charge. Hirshfeld gives small charge transfer where as Bader gives large charge transfer.

 $\geq$ atthie u  $>$ erstra ete  $\boldsymbol{\varpi}$  $\mathbf{q}$ d Mic h ت<br>ه ôté First Prin ciple s  $\mathbf{\circ}$  $\frac{\texttt{C}}{\texttt{D}}$ ulatio n s for C o  $\subseteq$ ਹ  $\boldsymbol{\omega}$  $\subseteq$  $\boldsymbol{\omega}$  $\boldsymbol{\omega}$ ਦ  $\geq$ atter a n d Z  $\boldsymbol{\varpi}$  $\subseteq$ o  $\overline{\mathbf{v}}$ cie n  $\mathbf{\circ}$ بە Intern atio n al C e nter for M aterials  $\propto$  $\mathbf{\Phi}$  $\tilde{\mathbf{\omega}}$  $\mathbf \omega$ င<br>စ h, U  $\mathbf{\circ}$  $\omega$ B, A u  $\mathbf{\Omega}$  $\mathbf{p}$ st 2 0  $\circ$ ιΩ

#### Hirshfeld method

In **cut3d** , when using a density, option: 11

$$
w(r) = \sum_{A \in \text{molecule}} \rho_A(r) / \sum_{A \in \text{crystal}} \rho_A(r)
$$

$$
= \rho_{\text{promolecule}}(r) / \rho_{\text{procrystal}}(r).
$$

$$
\rho^{\text{Hirshfeld}}(r) = \rho_{\text{valence}}(r) \times w(r)
$$
charge 
$$
= \int_{\text{cell}} \rho^{\text{Hirshfeld}}(r) dr
$$

References:

•http://www.une.edu.au/chemistry/research/spackman/index.shtml •Hirshfeld, F.L., Theoretica Chimica Acta, 44: p. 129-138 (1977)

Condensed Matter and Nanoscience First Principles Calculations for Condensed Matter and Nanoscience International Center for Materials Research, UCSB, August 2005 International Center for Materials Research, UCSB, August 2005 Matthieu Verstraete and Michel Côté Matthieu Verstraete and Michel Côté First Principles Calculations for

# **Bader analysis (AIM)**

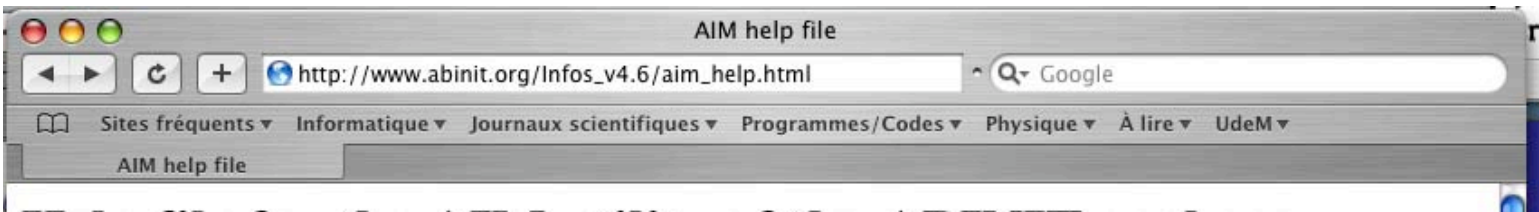

#### Help file for the AIM utility of the ABINIT package.

This file explains the use and i/o parameters needed for the Atom-In-Molecule (AIM - Bader analysis) utility of the ABINIT package.

The AIM utility allows to analyse charge densities produced by the ABINIT code. The AIM analysis (Atom-In-Molecule) has been proposed by Bader. Thanks to topological properties of the charge density, the space is partitioned in non-overlapping regions, each containing a nucleus. The charge density of each region is attributed to the corresponding nucleus, hence the concept of Atom-In-Molecule.

It will be easier to discover the present file with the help of the tutorial. (Sorry, not yet available). It is worthwhile to print this help file, for ease of reading.

Copyright (C) 2002-2005 ABINIT group (PCasek, FF, XG)

This file is distributed under the terms of the GNU General Public License, see ~ABINIT/Infos/copyright or http://www.gnu.org/copyleft/gpl.txt. For the initials of contributors, see ~ABINIT/Infos/contributors.

Goto: ABINIT home Page | Suggested acknowledgments | List of input variables | Tutorial home page | Bibliography

Help files : New user's guide | Abinis (main) | Abinis (respfn) | Mrgddb | Anaddb | AIM (Bader) | Cut3D | Optic

#### Content of the help file.

- 1. Introduction
- 2. Input and output files
- 3. Typical use of input variables
- 4. List of input variables

Calculations for Condensed Matter and Nanoscience UCSB, August 2005 Research, Matthieu Verstraete and Michel Côté International Center for Materials First Principles

# **Bader analysis (AIM)**

Figure 4: Gradient field of the core of our chiral silatrane in a plane defined by  $Si(1)$ ,  $O(2)$  and  $N(5)$  (red: gradient paths, blue: bond path, green: zero-flux path)

http://www.ch.ic.ac.uk/ectoc/echet98/pub/048/node7.htm

First Principles Calculations for Condensed Matter and Nanoscience UCSB, August 2005 International Center for Materials Research, Matthieu Verstraete and Michel Côté

# *Bader* analysis (AIM)

#### http://www.chemistry.mcmaster.ca/faculty/bader/aim/

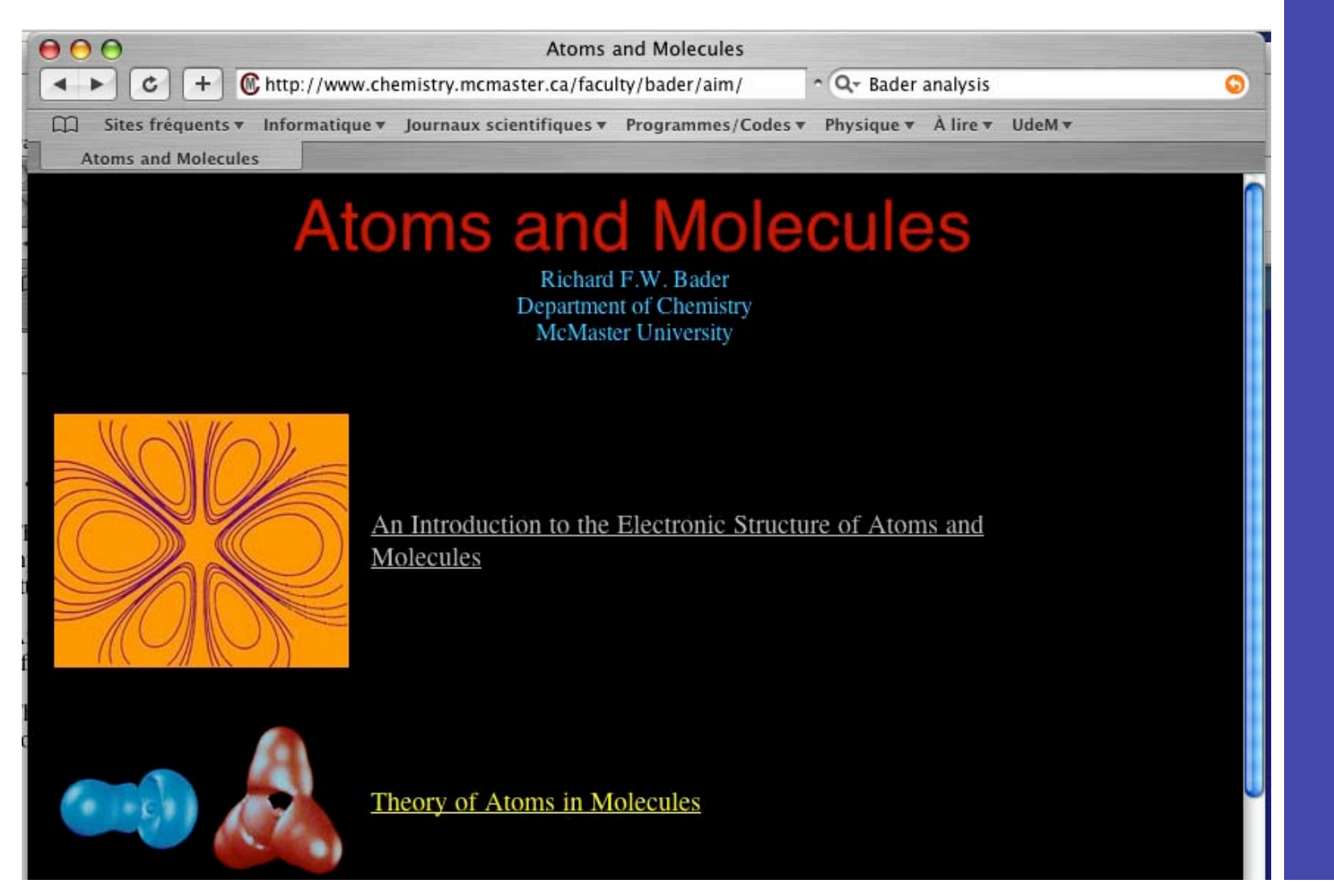

First Principles Calculations for Condensed Matter and Nanoscience First Principles Calculations for Condensed Matter and Nanoscience UCSB, August 2005 International Center for Materials Research, UCSB, August 2005 Research, Matthieu Verstraete and Michel Côté Matthieu Verstraete and Michel Côté International Center for Materials

# *Atomic densities*

Because Abinit uses pseudopotentials, the core charge needs to be added to the valence charge.

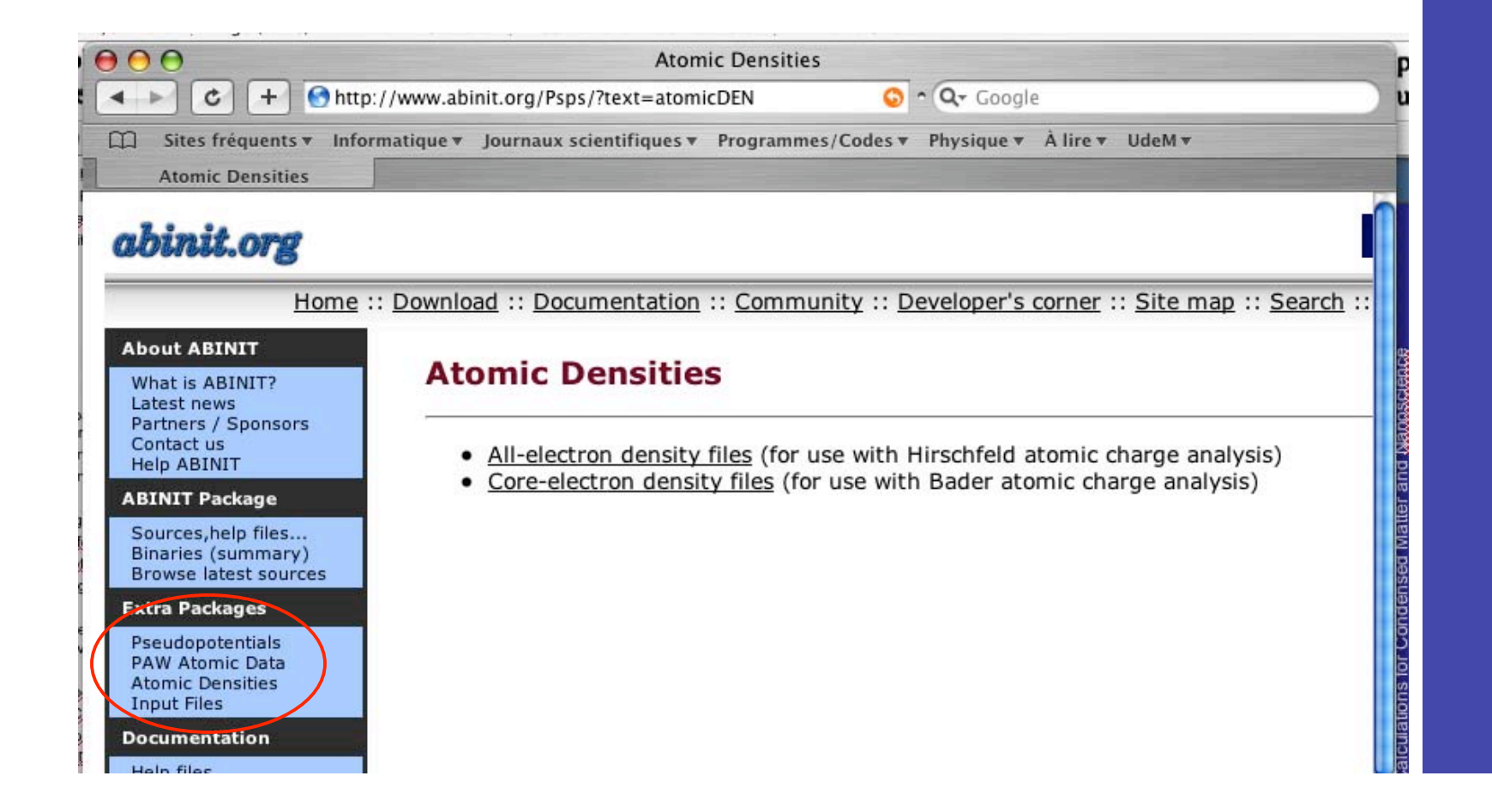

 $\geq$ atthie u  $>$ erstra ete  $\boldsymbol{\varpi}$  $\mathbf{q}$ d Mic h ت<br>ه ôté First Prin ciple s  $\mathbf{\circ}$  $\frac{\texttt{C}}{\texttt{D}}$ ulatio n s for C o  $\subseteq$ ਹ  $\boldsymbol{\omega}$  $\subseteq$  $\boldsymbol{\omega}$  $\boldsymbol{\omega}$ ਦ  $\geq$ atter a n d Z  $\boldsymbol{\varpi}$  $\subseteq$ o  $\overline{\mathbf{v}}$ cie n  $\mathbf{\circ}$ بە Intern atio n al C e nter for M aterials  $\frac{\omega}{\alpha}$  $\tilde{\mathbf{\omega}}$  $\mathbf \omega$ င<br>စ h, U  $\bm{\mathsf{C}}$  $\breve{\supset}$  $\omega$ B, A u  $\mathbf{\Omega}$  $\mathbf{p}$ st 2 0  $\circ$ ιΩ

### Examples

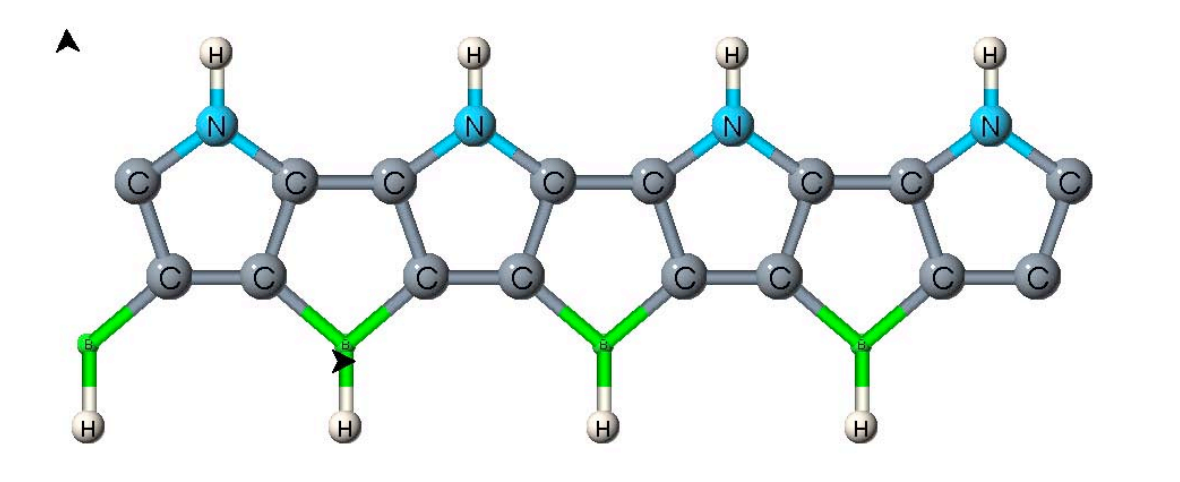

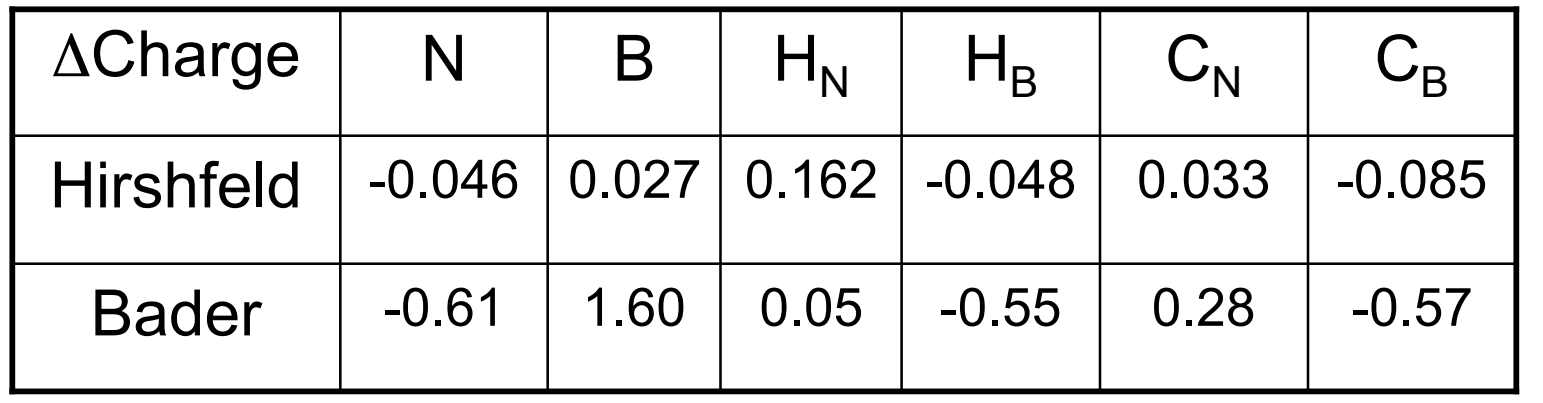

May need larger  $\mathsf{E}_{\mathsf{cut}}$  for Bader...

# *Wavefunction analysis*

The goal is to plot the wavefunction.

The **cut3d** program can produce output that can be read by several other programs. At present, the supported programs are:

- OpenDX (www.opendx.org)
- XCrySDen (www.xcrysden.org)
- Molekel (www.cscs.ch/molekel/)

 $\geq$ atthie u  $>$ erstra ete  $\boldsymbol{\varpi}$  $\mathbf{q}$ d Mic h ت<br>ه ôté First Prin ciple s  $\bm{\mathsf{C}}$  $\frac{\texttt{C}}{\texttt{D}}$ ulatio n s for C o  $\subseteq$ ਹ  $\boldsymbol{\omega}$  $\subseteq$  $\boldsymbol{\omega}$  $\boldsymbol{\omega}$ ਦ  $\geq$ atter a n d Z  $\boldsymbol{\varpi}$  $\subseteq$ o  $\overline{\mathbf{v}}$ cie n  $\mathbf{\circ}$ بە Intern atio n al C e nter for M aterials  $\frac{\omega}{\alpha}$  $\tilde{\mathbf{\omega}}$  $\mathbf \omega$ င<br>စ h, U  $\bm{\mathsf{C}}$  $\omega$ B, A u  $\mathbf{\Omega}$  $\mathbf{p}$ st 2 0  $\circ$ ιΩ

# *OpenDX*

OpenDX is a general tool to visualize data. It is object oriented and let you "code" the image you want to display. It is a bit harder to master but once you know how to use it, it is a powerful tool. Over the years, we have developed a series of macros and modules to treat electronic structure data.

OpenDX is open source and freely distributed.

Best way to learn OpenDX is by example!

 $\geq$ atthie u  $>$ erstra ete  $\boldsymbol{\varpi}$  $\mathbf{q}$ d Mic h ت<br>ه ôté First Prin ciple s  $\bm{\mathsf{C}}$  $\frac{\texttt{C}}{\texttt{D}}$ ulatio n s for C o  $\subseteq$ ਹ  $\boldsymbol{\omega}$  $\subseteq$  $\boldsymbol{\omega}$  $\boldsymbol{\omega}$ ਦ  $\geq$ atter a n d Z  $\boldsymbol{\varpi}$  $\subseteq$ o  $\overline{\mathbf{v}}$ cie n  $\mathbf{\circ}$ بە Intern atio n al C e nter for M aterials  $\propto$  $\mathbf{\Phi}$  $\tilde{\mathbf{\omega}}$  $\mathbf \omega$ င<br>စ h, U  $\mathbf{\circ}$  $\omega$ B, A u  $\mathbf{\Omega}$  $\mathbf{p}$ st 2 0  $\circ$ ιΩ

#### **OpenDX: macros and modules**

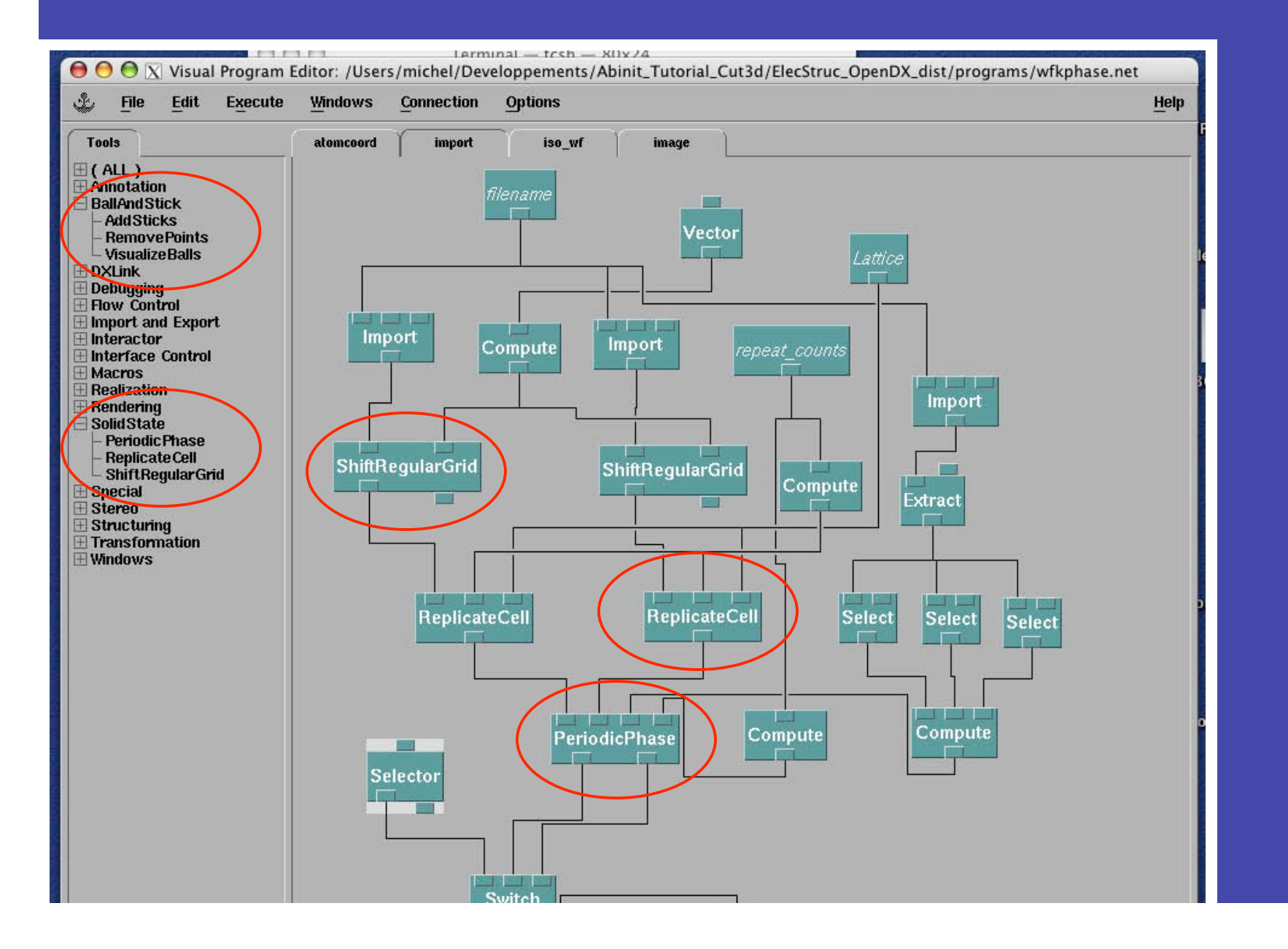

Calculations for Condensed Matter and Nanoscience UCSB, August 2005 Research, Matthieu Verstraete and Michel Côté International Center for Materials First Principles

#### MOF + C60: more on Friday

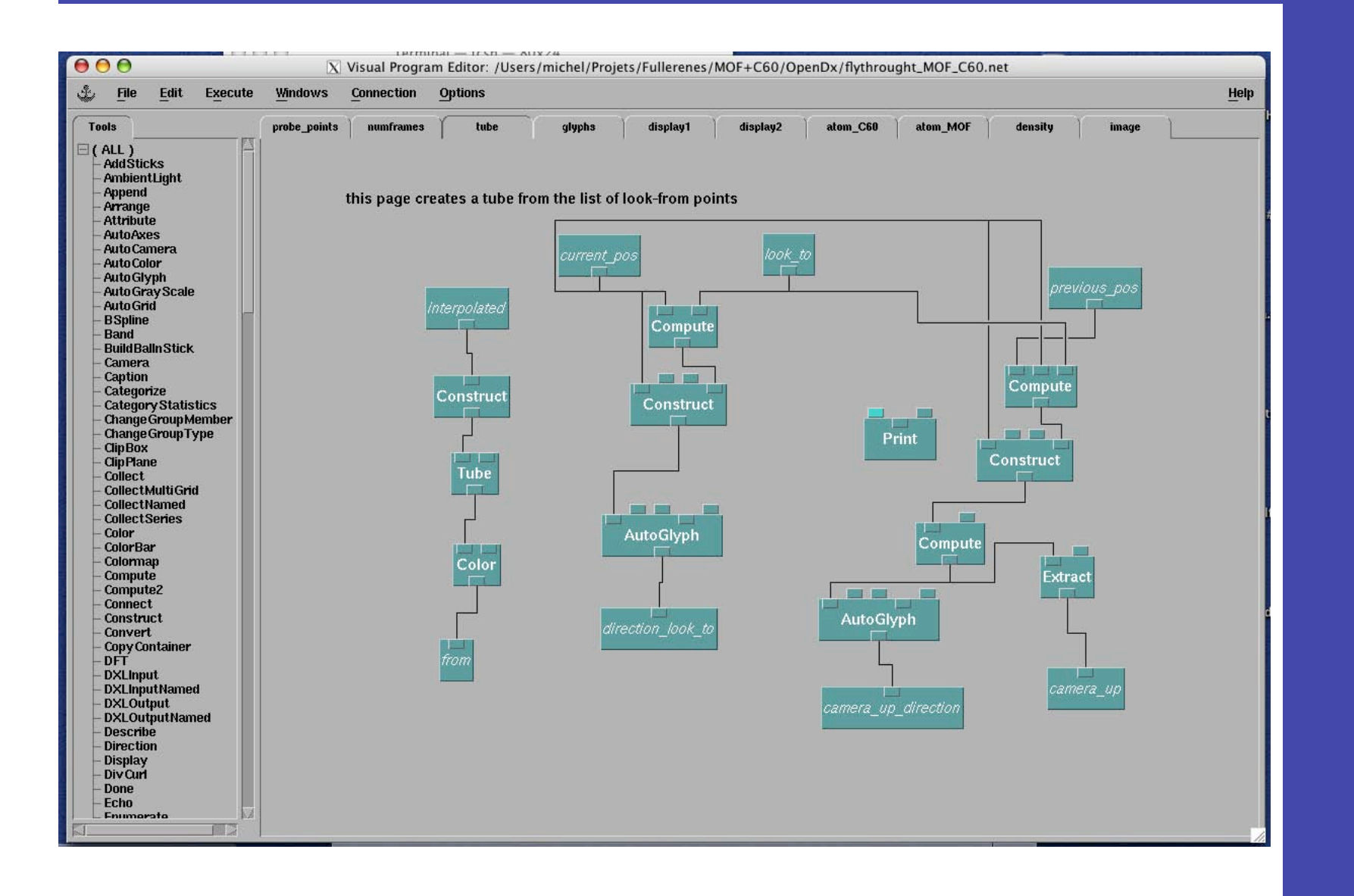

Calculations for Condensed Matter and Nanoscience UCSB, August 2005 Research, Matthieu Verstraete and Michel Côté **Center for Materials First Principles** International

# Summary

- Look at cut3d for more options and p o s sibilitie s
- For wavefunction and density, evaluate your needs; choose between a ready made solution (XCrySDEN) or a more malleable program (OpenDX).